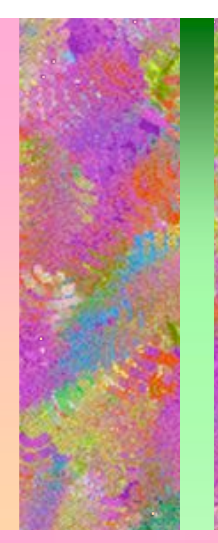

# Utiliser Unix

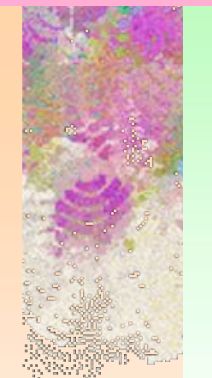

### Qu'est-ce qu'Unix ?

- Un système plus ancien que MsDos (1970)
- Au départ, un système pour informaticiens
	- Plus clair, mieux outillé
	- Disponible sur tous les types de machines
	- Version gratuite à code public (Linux).

### • Inventeur de l'interface graphique (fenêtre)

• On a toujours les notions de base : système, logiciels, données

# Linux à l'IUT

- Choix du système : choisir Linux au chargement
- Les logiciels sont dans le menu "Applications"
- On travaille avec 4 écrans virtuels (dans la barre des tâches) ⇒ répartir les fenêtres

# Les logiciels disponibles

- Moins de bureautique que Windows
- Serveur Web (Apache)
- Bases de données
- Compilateurs (ex : gcc) et outils gnu
- Éditeurs de texte
- Nombreux utilitaires

# Organisation de l'espace disque

### •Où suis-je :

- Le disque est organisé en répertoires (ou catalogues, ou dossiers) qui contiennent des fichiers et d'autres répertoires.
- Un répertoire se dit en anglais directory
- Notion de répertoire courant

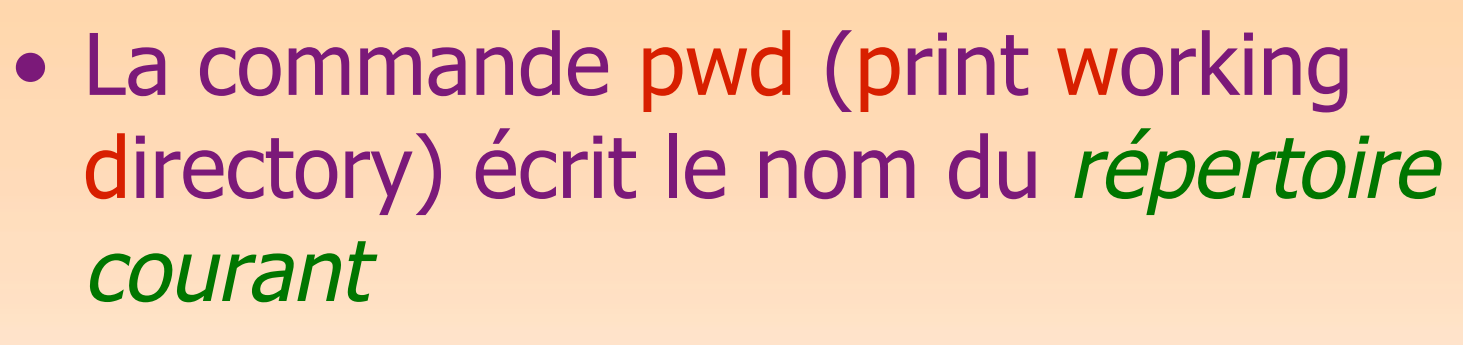

- Ce nom s'abrège par .
- Changer de répertoire courant cd \_répertoire\_destination\_ (notation \_nom\_)

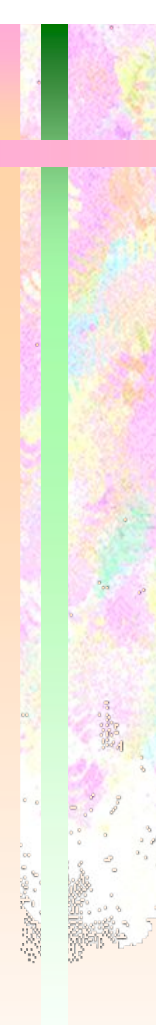

### Exemple (en couleur claire ce que l'utilisateur tape)

localhost<fl 57> pwd /Volumes/HD-Mac OS 9.2/users/fl9/IUT localhost<fl 58> cd intro1A localhost<fl 59> pwd /Volumes/HD-Mac OS 9.2/users/fl9/IUT/intro1A

/Volumes/HD-Mac OS 9.2/users/fl9/IUT/intro1A est un chemin

### Racine

- En Unix, l'utilisateur n'a pas à savoir le nom des disques, ni combien il y en a.
- Tous les fichiers et les répertoires sont accessibles à partir d'un répertoire particulier appelé le répertoire racine (ou : la racine)
- Le répertoire racine est écrit /

# Chemins relatifs et absolus

- Si le chemin commence par /, il part de la racine (chemin absolu)
- Si il commence par  $\sim$ /, il part du home directory (C-shell, Bash)
- Si il commence par ./ ou un nom, il part du répertoire courant.
	- Exemples :

Le répertoire courant est le répertoire de chemin absolu : /home/users/TPINFO/1ereAnnee/

• ./introInfo/TD2/.emacs est le fichier introInfo/TD2/.emacs dans le répertoire courant. **15 le répertoit** 

autrement dit

le fichier .emacs dans le répertoire /home/users/TPINFO/1ereAnnee/introInfo/TD2/

### • ~/introInfo/TD2/.emacs est le fichier introInfo/TD2/.emacs dans le home /home/users/INFO1A/B3/10203040/ (par ex) autrement dit le fichier .emacs dans le répertoire

/home/users/INFO1A/B3/10203040/introInfo/TD2/

• /introInfo/TD2/.emacs part de la racine (et ne correspond probablement à aucun fichier sur le disque)

### Qu'y a-t-il dans le répertoire courant ?

localhost<fl 59>pwd

/Volumes/HD-Mac OS 9.2/users/fl9/IUT/intro1A

localhost<fl 60> Is

IntroCours1 codeInt.c listeNbrs table.html IntroCours2 brouillons parOctet.c tailleInt IntroCours3 hello.html plan tailleInt.c alphabet.txt intro1A recupCours1 touches codeInt intro1A.doc source touches.c

list

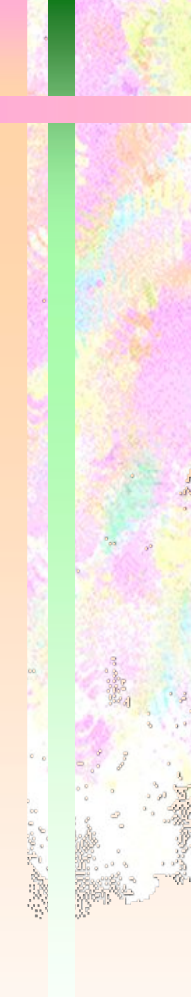

# Une version plus informative

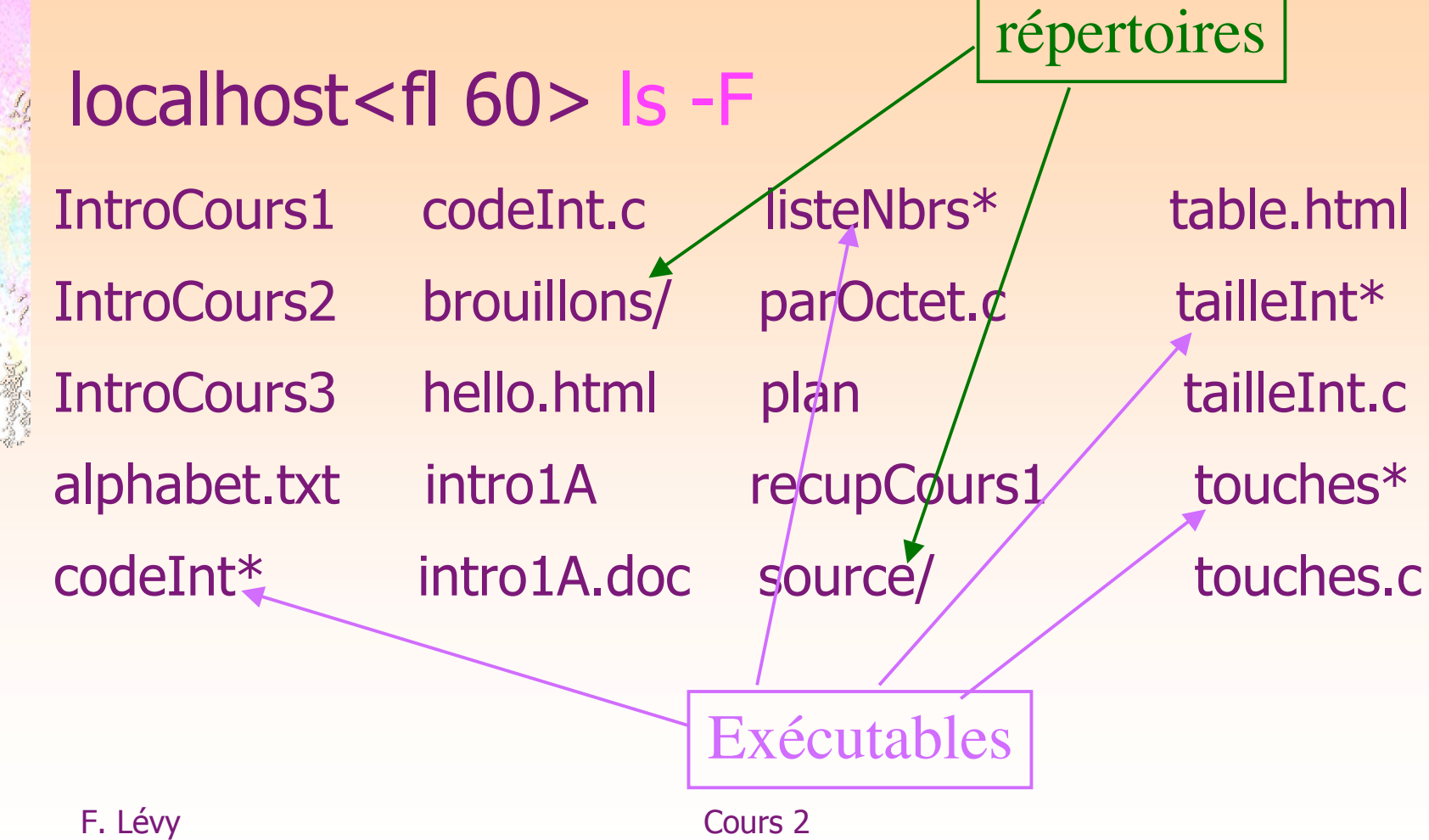

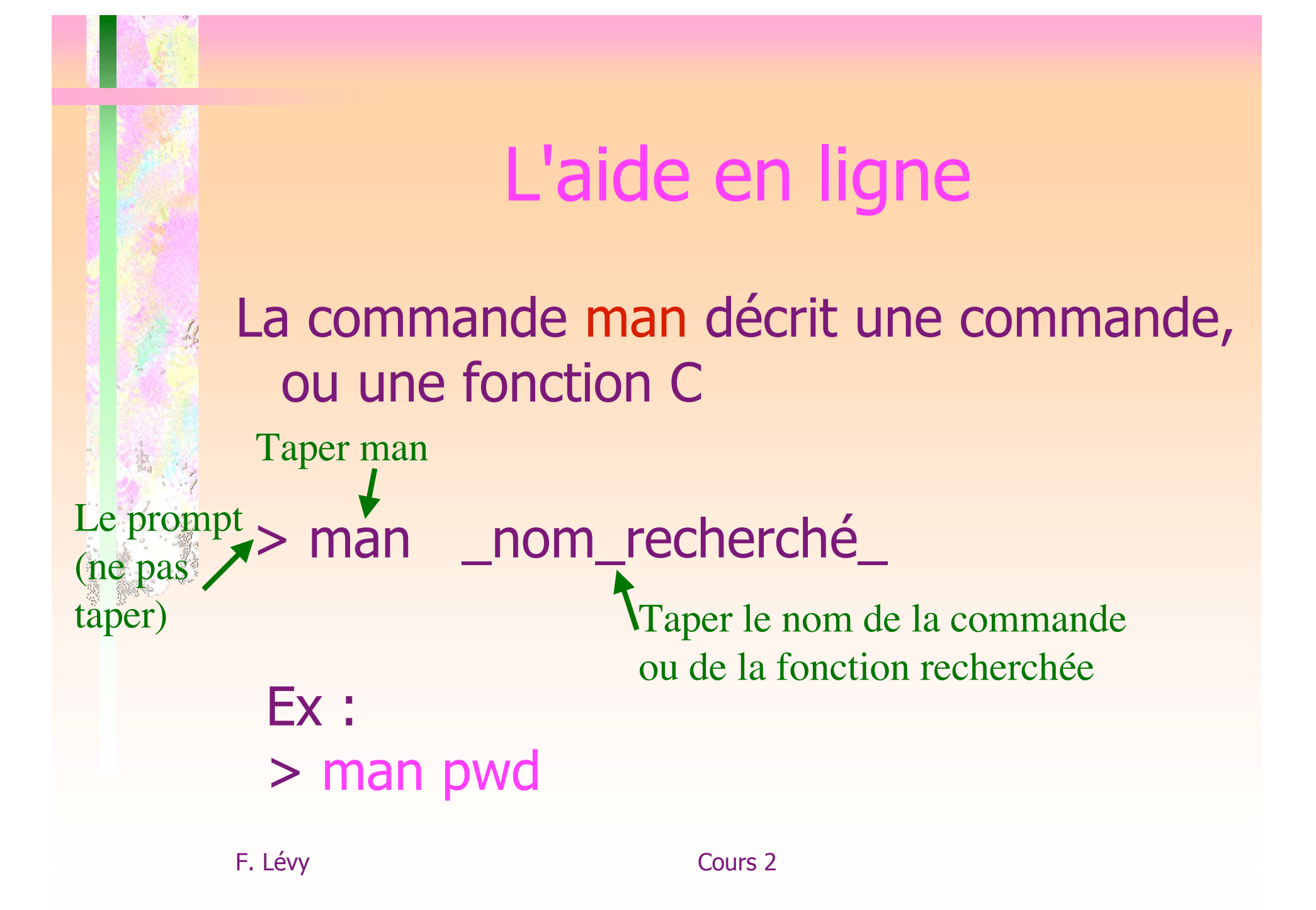

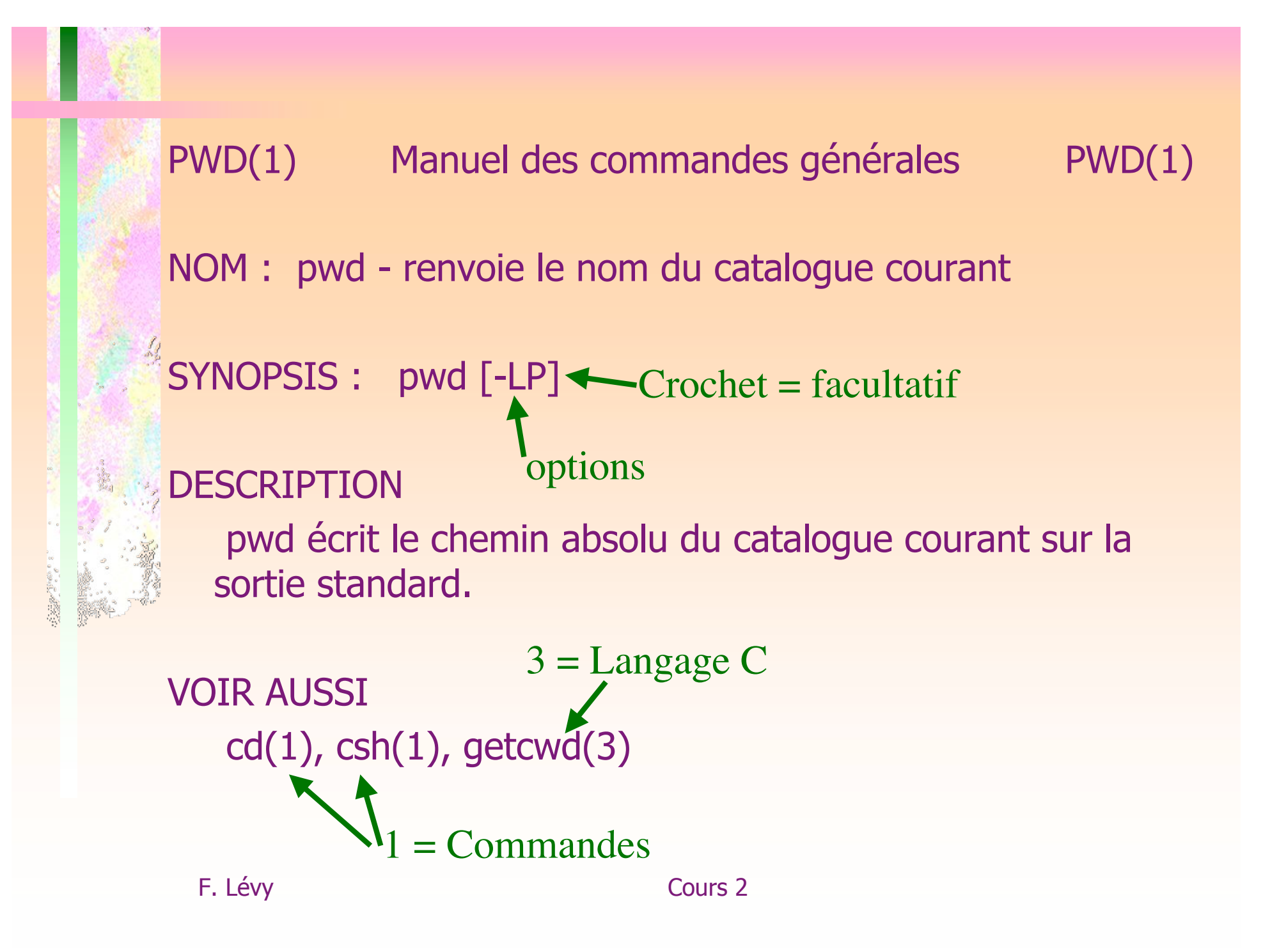

### Options et arguments

- Argument : à quoi la commande est appliquée
- Option : modifie le comportement de la commande
- ex : ls -aF /etc/X11

### Ranger les fichiers

- Copier (copy): cp \_fichier\_ \_nouveau\_fichier\_
- Déplacer (move): mv \_fichier\_ \_nouveau\_fichier\_ mv \_fichier\_ \_catalogue\_
- Détruire (remove): rm \_fichier\_

### • Exemple

localhost<fl 61>cp essai.html table.html

(crée un second fichier table.html identique à essai.html. Il y a donc deux fichiers distincts)

localhost<fl 62>rm essai.html

(efface le fichier essai.html. Il ne reste que 1 des fichiers) localhost<fl 63> mv table.html tab9.html

(rebaptise le fichier table.html. Il n'y a toujours qu'un fichier)

localhost<fl 64>mv tab9.html ../TD

(déplace le fichier tab9.html dans un autre catalogue)

### Les protections

- Trois droits possibles sur chaque fichier: lire (r), écrire (w), exécuter (x)
- Ces droits sont définis séparément pour l'utilisateur (u), son groupe (g), le reste du monde (o)
- On voit les droits en tapant ls -l

### Changer les protections

- L'ensemble des droits s'appelle le mode, la commande qui les change est chmod
- Donner le droit de lecture sur essai.c : > chmod o+r essai.c
- Retirer le droit d'écriture : > chmod o-w essai.c
- Pour les répertoires, x est le droit d'accès

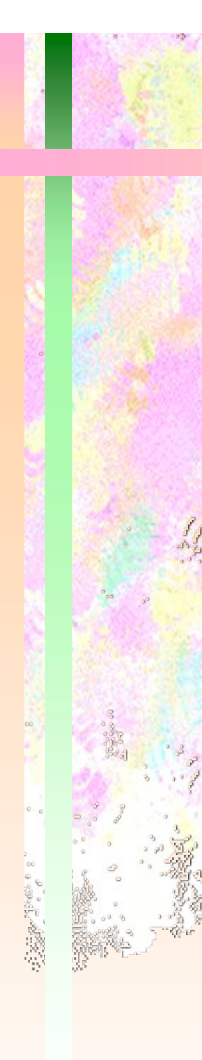

- chmod o+rx ~/introInfo/td2
- Encore faut-il pouvoir rentrer dans introInfo
- Changement récursif sur tout le contenu : option -R
- Donner à tous l'accès à tout introInfo :
	- $>$  chmod o+rx  $\sim$
	- > chmod -R o+rX ~/introInfo
	- (+X : on ne met le droit x pour o que s'il est déjà mis pour u ou g)

# Un peu plus pour être efficace

• Caractères jocker

? autorise un seul caractère à cette place,

\* autorise n'importe quelle suite de n'importe quoi

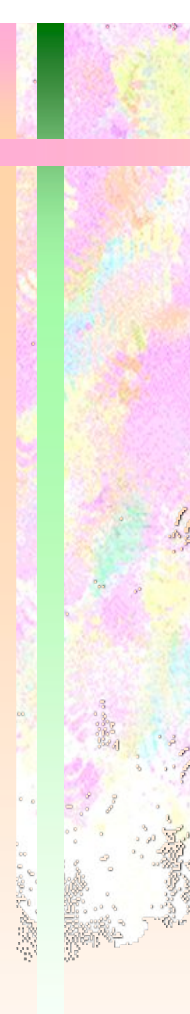

Exemples : > mv essai.?tml ../TD (déplace essai.html et essai.xtml) > rm \*.html (supprime tous les fichiers html qui restent).

## Facilités d'écriture

- Compléter les noms de commande et les noms de fichier : utiliser la touche  $\lt$ tab>  $\leftarrow$  (^d pour voir les choix)
	- $\bullet$  ex :
- <localhost fl 67> ema<tab> <localhost fl 68> ls Doc<tab>
- Rappeler les commandes déjà tapées : <flèche haut>, <flèche bas>

# Voir ce qu'il y a dans un fichier texte

- La commande more permet de lire les fichiers page à page
- head et tail affichent les premières et les dernières lignes.
- cat permet de mettre bout à bout plusieurs fichiers (concaténer)

Voir le manuel pour les options

### **Exemples**

### Brassens fl 34> head -5 \*.c (affiche les en-têtes de tous les fichiers C) Brassens fl 35>more longFichier.c (Affiche longFichier.c écran par écran, en laissant le temps de lire) Brassens fl 36>cat -n bizarre.txt (affiche bizarre.txt en numérotant les lignes)